# RTMT نم تانايبلا ريدصت  $\overline{\phantom{a}}$

## المحتويات

المقدمة المتطلبات الأساسية المتطلبات المكونات المستخدمة المشكلة الحل تقارير واجهة سطر الأوامر

### المقدمة

يصف هذا المستند أداة المراقبة في الوقت الفعلي (RTMT(، والتي تعد أداة مفيدة للتحقق من المعلومات الموجودة على برنامج Cisco Unified Communications Manager (CUCM) حول حالة صحة النظام والهواتف المسجلة واتصالات دمج الاتصال الهاتفي عبر الكمبيوتر (CTI(، وما إلى ذلك بتنسيق جدول سهل الاستخدام. يعتمد RTMT على Cisco Real-Time Information Server (RIS) Data Collector، Cisco AlertMgrCollector (AMC) Service، Cisco Tomcat Stats Service، Cisco Trace Collection Service، Cisco Trace Collection Service، Cisco Log Partition Tool، Cisco Log Partition Monitoring Tool، Simple Object Access Protocol SOAP، Cisco RTMT Reporter Service، Cisco أداء لرصد) SOAP)-Real-Time Service APIs، APIs .Cisco Tomcat و RTMT خدمات CallManager

# المتطلبات الأساسية

#### المتطلبات

cisco يوصي أن يتلقى أنت معرفة من CUCM و RTMT.

#### المكونات المستخدمة

تستند المعلومات الواردة في هذا المستند إلى الإصدار 7.1.5 من CUCM والإصدارات الأحدث، ولكنها قد تعمل مع الإصدارات السابقة.

تم إنشاء المعلومات الواردة في هذا المستند من الأجهزة الموجودة في بيئة معملية خاصة. بدأت جميع الأجهزة المُستخدمة في هذا المستند بتكوين ممسوح (افتراضي). إذا كانت شبكتك مباشرة، فتأكد من فهمك للتأثير المحتمل لأي أمر.

### المشكلة

لا يوجد خيار معروض في أداة RTMT التي تتيح لك تصدير البيانات المعروضة إلى ملف PDF أو وثيقة Microsoft .Excel

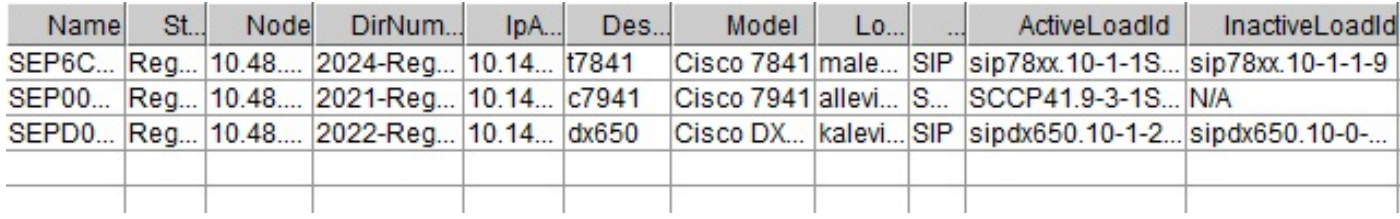

# الحل

يقوم RTMT باستطلاع حالة نقاط النهاية، مثل الهواتف المسجلة، وموارد الوسائط، وامتدادات الهاتف، وبروتوكول التحكم في عبارة الوسائط (MGCP(، وبوابات .323H، وخطوط اتصال بروتوكول بدء جلسة العمل (SIP(، وجلسات عمل CTI، مع خدمة مجمع بيانات RIS Cisco. من الممكن أيضا التحقق من هذه المعلومات الديناميكية من واجهة سطر الأوامر.

من المهام الشائعة جدا إسترداد المعلومات حول جميع الهواتف المسجلة/غير المسجلة والمعلومات حول أحمال الهواتف. يمكن العثور عليها في RTMT ضمن إدارة المكالمات > بحث الأجهزة > الهاتف (أي حالة). يتم عرض لقطة شاشة للتقرير من RTMT في قسم المشكلة.

في CUCM الإصدار 10.0 والإصدارات الأحدث، يمكن عرض نفس المعلومات حول الهواتف المسجلة في RTMT تحت الصوت/الفيديو > بحث الجهاز > الهاتف (أي حالة).

للتحقق من نفس المعلومات، تم تسجيل هواتف IP، والبرامج الثابتة النشطة، والبرامج الثابتة غير النشطة، أدخل الأمر :show risdb query phone

#### admin:**show risdb query phone**

----------- Phone Information ----------- ,TotalPhones, #TotalRegistered, #RegisteredSCCP, #RegisteredSIP, #UnRegistered# Rejected, #PartiallyRegistered, StateId, #ExpUnreg4, 3, 1, 2, 0, 1, 0, 49,0#

,DeviceName, Descr, Ipaddr, Ipv6addr, Ipv4Attr, Ipv6Attr, MACaddr, RegStatus ,#PhoneProtocol, DeviceModel, HTTPsupport, #regAttempts, prodId, username, seq ,RegStatusChg TimeStamp, IpAddrType, LoadId, ActiveLoadId, InactiveLoadId, ReqLoadId DnldServer, DnldStatus, DnldFailReason, LastActTimeStamp, Perfmon Object

,SEP6C416A369375, t7841, 10.147.94.124, , 0, 0, 6C416A369375, reg, SIP, 622, yes, 0 ,malevich, 1, 1404913142, 1, sip78xx.10-1-1SR1-4, sip78xx.10-1-1SR1-4 ,509 sip78xx.10-1-1-9, , , 0, , 1404913142, 2

,SEP0018B9A0442B, c7941, 10.147.94.204, , 3, 0, 0018B9A0442B, reg, SCCP, 115, yes, 0 , ,allevich, 2, 1404913140, 1, SCCP41.9-3-1SR4-1S, SCCP41.9-3-1SR4-1S, , , , 0 ,115 2 ,1404913140

,SEPD0C7891413BC, dx650, 10.147.94.182, , 0, 0, D0C7891413BC, reg, SIP, 647, yes, 0 ,kalevich, 4, 1404913141, 1, sipdx650.10-1-2-33, sipdx650.10-1-2-33 ,532 sipdx650.10-0-2-32, , , 0, , 1404913141, 2

,SEP8CB64FF7E2EE, , 10.147.94.133, , 3, 0, 8CB64FF7E2EE, rej, SCCP, 436, yes, 0 NoUserId, 7, 1405069589, 1, , , , , , 0, , 1405069635, 0 ,335

----------------

Total count 4 ----------------

يمكن تصدير المعلومات إلى ملف Excel. انسخ والصق مخرجات الأمر phone query risdb show إلى محرر النصوص ثم احفظ الملف على هيئة ملف csv) قيم مفصولة بفاصلة أو "مفصولة بفاصلة"). على سبيل المثال، .UCM\_EXPORT\_DATA\_RTMT2.csv الاسم باستخدام

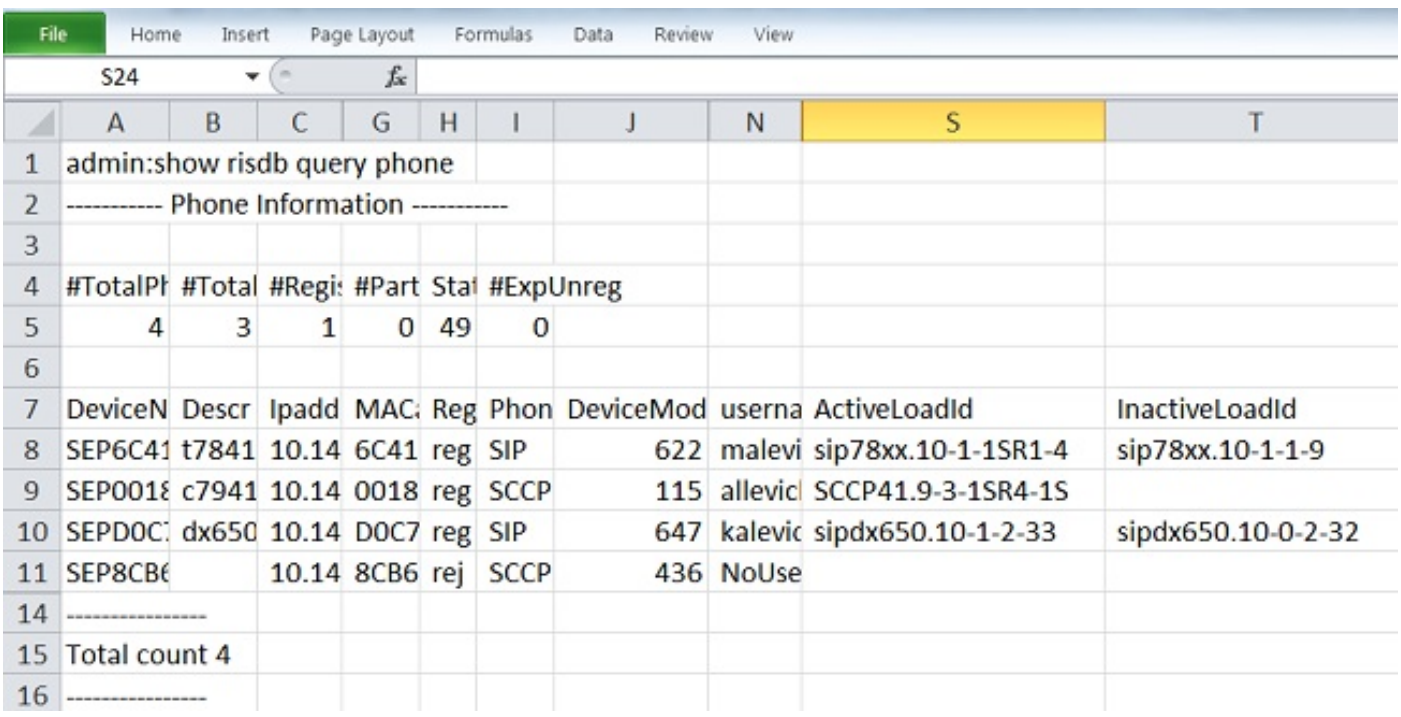

ثم افتح الملف باستخدام Excel Microsoft وسيتم عرضه بتنسيق تقرير جدول.

هناك فرق واحد بين مخرجات RTMT وأمر CLI وهو عامود نموذج الجهاز. يحتوي RTMT على عرض تقديمي سهل الاستخدام لطراز الهاتف (على سبيل المثال، 7841 Cisco (وفي واجهة سطر الأوامر (CLI (توجد قيمة رقمية مطابقة (على سبيل المثال، 622 لهاتف 7841 IP Cisco(. للتحقق من جدول القيم الرقمية (التعداد) لأنواع الهواتف المختلفة، أدخل الأمر **تشغيل sql SELECT \* من TypeModel.** 

يجب إستخدام الأمر phone query risdb show فقط في عقد معالجة المكالمة حيث يتم تنشيط خدمة "إدارة المكالمات". إذا تم إدخال هذا الأمر في عقدة معالجة عدم الاتصال، يتم عرض رسالة الخطأ openMMF على ."PhoneTable

### تقارير واجهة سطر الأوامر

لعرض قائمة التقارير المتوفرة حول نقاط النهاية والخدمات، أدخل الأمر show risdb list. ويمكن أيضا عرض بعض المعلومات في RTMT.

أمر CLI موقع RTMT

CallManag er -> Device -> Device Search -> Phone) أي حالة) CallManag er -> Device -> Device

هاتف

كتيسن

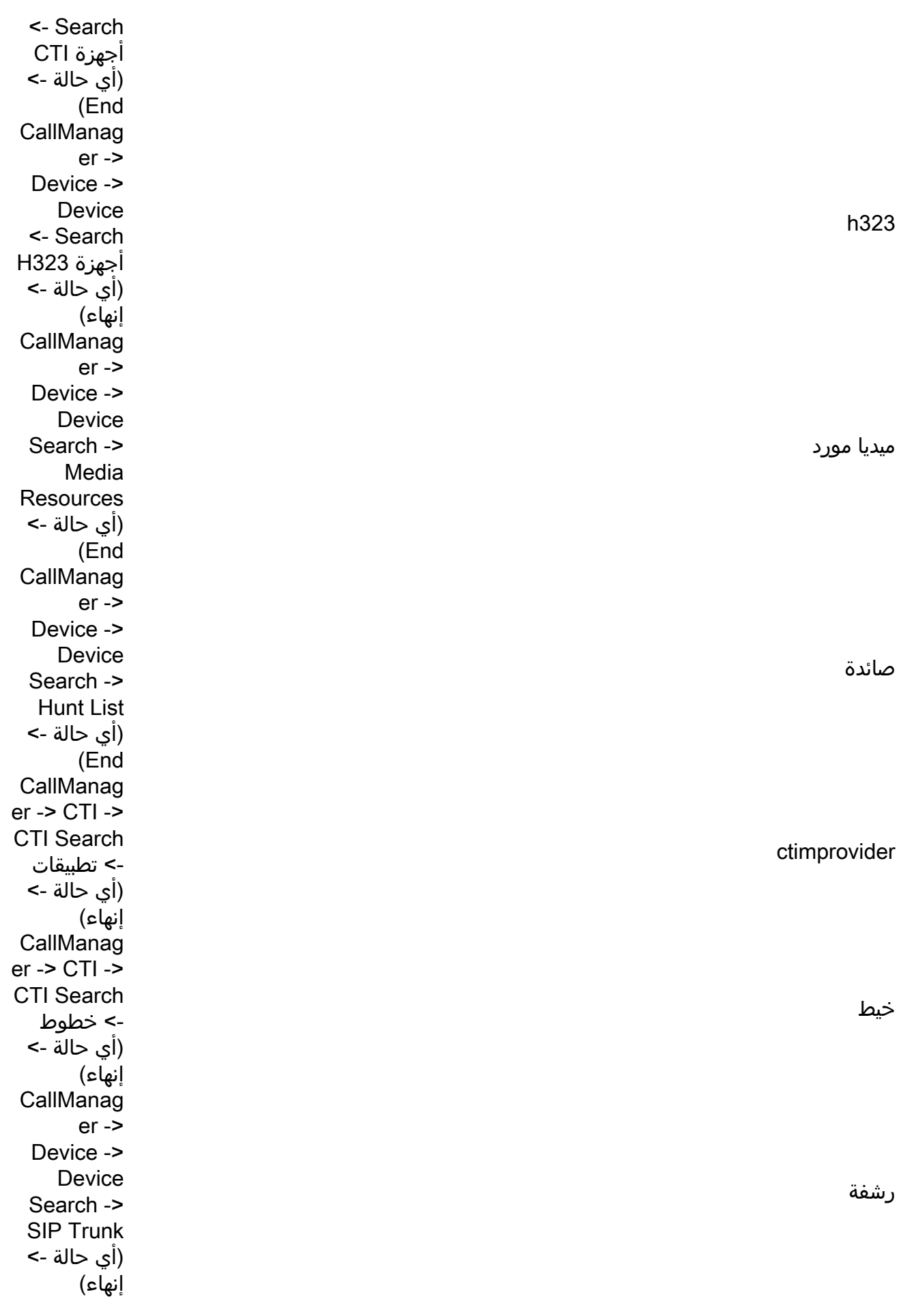

للتحقق من عدادات الأداء من واجهة سطر الأوامر (CLI)، يمكن للمسؤول إدخال الأمر show perf query class name-class"". على سبيل المثال، يوضح هذا المثال كيفية التحقق مما إذا كان يتم إستدعاء موارد نقطة نهاية الوسائط (MTP) أم لا:

"admin:show perf query class "Cisco MTP Device . query class<==

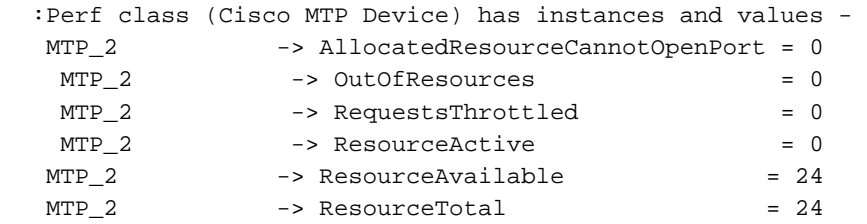

دخلت **العرض قائمة صنف** أمر in order to عرضت قائمة كاملة من الأداء قارن أمر.

ةمجرتلا هذه لوح

ةي الآلال تاين تان تان تان ان الماساب دنت الأمانية عام الثانية التالية تم ملابات أولان أعيمته من معت $\cup$  معدد عامل من من ميدة تاريما $\cup$ والم ميدين في عيمرية أن على مي امك ققيقا الأفال المعان المعالم في الأقال في الأفاق التي توكير المالم الما Cisco يلخت .فرتحم مجرتم اهمدقي يتلا ةيفارتحالا ةمجرتلا عم لاحلا وه ىل| اًمئاد عوجرلاب يصوُتو تامجرتلl مذه ققد نع امتيلوئسم Systems ارامستناه انالانهاني إنهاني للسابلة طربة متوقيا.